### **Module 5**

### **SELES – Reading Models**

**Understanding spatio-temporal state spaces and landscape events**

### **Andrew Fall**

**Landscape Systems Ecologist Gowlland Technologies Ltd. April 2024**

### **Module 5 Objectives**

What you can expect to learn from this module:

- How to read and understand an existing SELES model
	- How to create and read a SELES state-space report
	- How to read a state-space configuration (.sel) file
	- How to read a landscape event (.lse) file
	- How to make basic changes to existing models
- ➢ See SELES User Documentation: Part 3

# **SELES modelling paradigm**

- ➢ Understanding models: opening up Pandora's box
	- $\triangleright$  model state-space
	- $\triangleright$  spatio-temporal contexts
	- $\triangleright$  landscape events
	- $\triangleright$  base expressions
- ➢ Goal: make a black box transparent

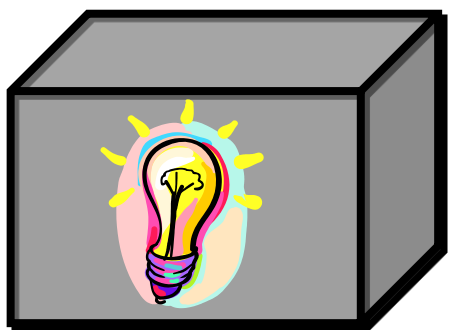

## **State Space**

- Set of all model variables + range of possible values
- Model report (DynamicModels menu)
	- create state-space report for a loaded model
	- list of all state shared state variables
		- » plus general causal links with events/agents
	- Useful for:
		- » understanding structure of a model
		- » debugging a model

### *state space of the simple top-down fire model*

- Start SELES and open the FireTopDown.scn scenario script
- Select DynamicModels menu: Model Report
	- ➢ Doesn't seem to do anything, but SELES output the model report in the current working directory (models\SimpleFireModel\Scenarios)
- In Excel open selesModelReport.txt and selesModelReport2.txt
- $\triangleright$  the latter should look like this:

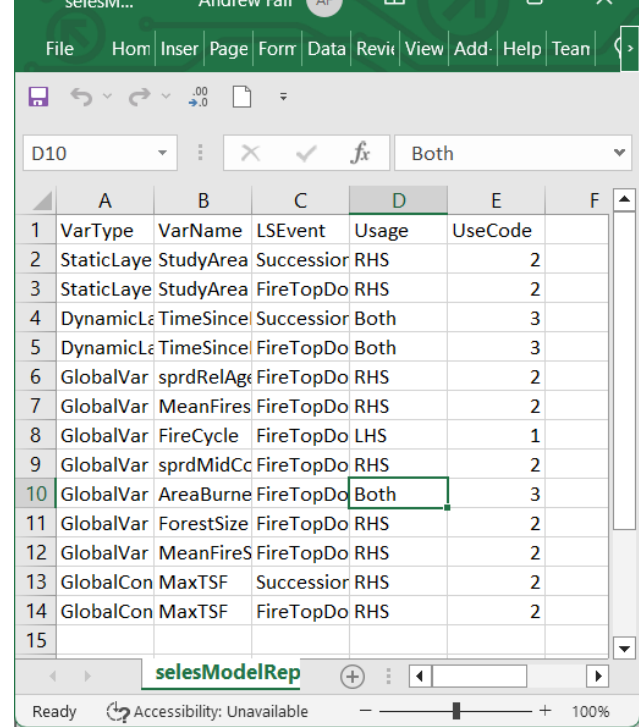

### *state space of the simple top-down fire model*

These files show the following state-space info (in different formats):

- 2 landscape events: Succession.lse and FireTopDown.lse
- 1 static (spatial) layers: StudyArea
	- $\triangleright$  used on the right-hand side (RHS) of expressions in both landscape events (i.e. those events depend on StudyArea but don't change it)
- 1 dynamic layer: TimeSinceFire (initialized using initialTimeSinceFire)
	- $\triangleright$  used on the RHS and left-hand side (LHS) of expressions in both landscape events (i.e. those events depend on TimeSinceFire and modify it)
- 7 global variables:
	- ➢ Parameters are used only on the RHS: there 5 parameters to the FireTopDown.lse event (MeanFiresPerYear, MeanFireSize, ForestSize, sprdRelAgeExp, sprdMidComplexShp).
	- $\triangleright$  Tracking and output variables are modified on the LHS: there are two output variables from the FireTopDown.lse event (FireCycle, AreaBurned)
- 1 global constant: MaxTSF used by both events

### *dependency table of the simple top-down fire model*

State-space info can be summarized as a table where arrows indicate if a process uses a variable (points to the event) and/or modifies it (points to the variable). This shows the main feedbacks in a model (in this case, the TimeSinceFire layer)

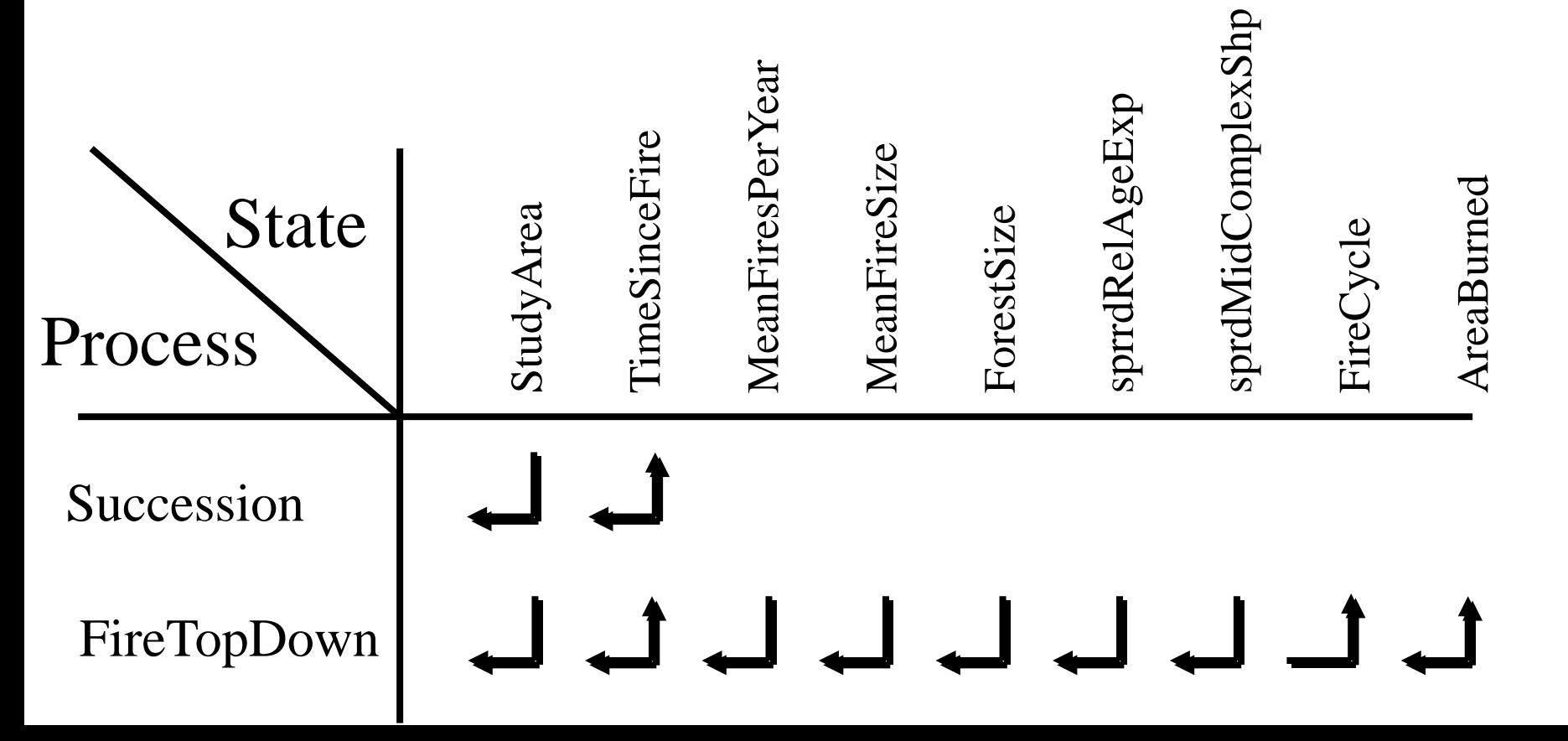

Model Configuration Language (.sel files)

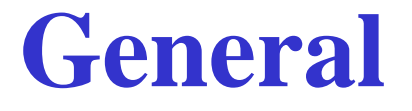

– Declarative: defines structural configuration

- Blocks (subsections):
	- can appear in any order
	- can appear more than once

– Case insensitive (except for variable and constant names)

# **Procedural vs. Declarative Languages**

- Procedural languages state *how* to achieve a particular result
	- Advantages: possibly faster
	- Disadvantages: black boxes
- Declarative languages state the desired result
	- Classic example: logic.
	- Advantages: more transparent

## **Model Configuration (.sel) Files** *guidelines for reading*

- Keep in mind that a sel file just declares the main state variables (but isn't a script of commands)
	- ➢ It is read and processed once when loaded by a scenario script (or when reloaded on the user interface)
- The order of declarations only matters if a declaration depends on another one that must precede it in the file  $\triangleright$  e.g. bounds of a spatial variable may depend on a global constant
- Think of each section as a set (e.g. the set of landscape events, the set of global constants, …)
- **Use LSEditor**

## **Model Configuration (.sel) Files** *syntax*

- Specifies landscape events to include
- Links variables in landscape events to global variables and rasters
- Sets up output of raster layers
- First line: Seles Model

# **Setting Time Unit**

Set "meaning" of a single time unit and a meta-unit (plus, optionally, default simulation length)

➢Time in SELES is a real value, and spread rates and return times can be any positive increment (and may vary); but modellers attribute meaning to 1 time unit

Examples:

Time Units: Day Year 365.25 3652.5 // default length is 10 years Time Units: Year Century 100 100 // default length is 100 years

Time Units: Step kiloStep 1000 100 // default length is 100 steps

# **Loading Landscape Events**

Load landscape events

➢Events are initialized at the start of a simulation in the order listed; thereafter depends on the event queue

Example:

Landscape Events: Succession.lse Logging.lse Fire.lse

## **Global Constants and Variables**

- single values, or 1 or 2 dimensional arrays
- can be specified directly or read from a text file
- single-value variables automatically show on user interface

Examples: Global Constants: MaxStandAge = 540 CellWidth = CELL WIDTH(Ecoregion) // in metres HaPerCell =  $(CellWidth^2)/10000$  // in hectares Volume = Volume.txt // from a table

## **Global Constants and Variables**

### Examples:

Global Variables:

 $usePatchSizeDist = FAI SF$ 

GreenupYears = *Expr //* function of other variables and constants

NRL = 24700, 8500, 5300 // 1-dimensional are with 3 values

HarvestProfile[NumSppCodes] =  $0$  // 1-dimensional array

SumHarvest[NumUnits, 2] =  $0$  // 2-dimensional array

## **Constant Names**

- Can appear in input files
- Special constants: MAX(viewName) MIN(viewName) CELL WITDH(viewName)

ROWS(arrayName) COLS(arrayName)

## **Spatial Constants**

– layers that do not normally change dynamically – raster views must exist

Example: Spatial Constants: Elev = Elevation Ecoregion

# **Raster-Variable 1-to-Many Mapping**

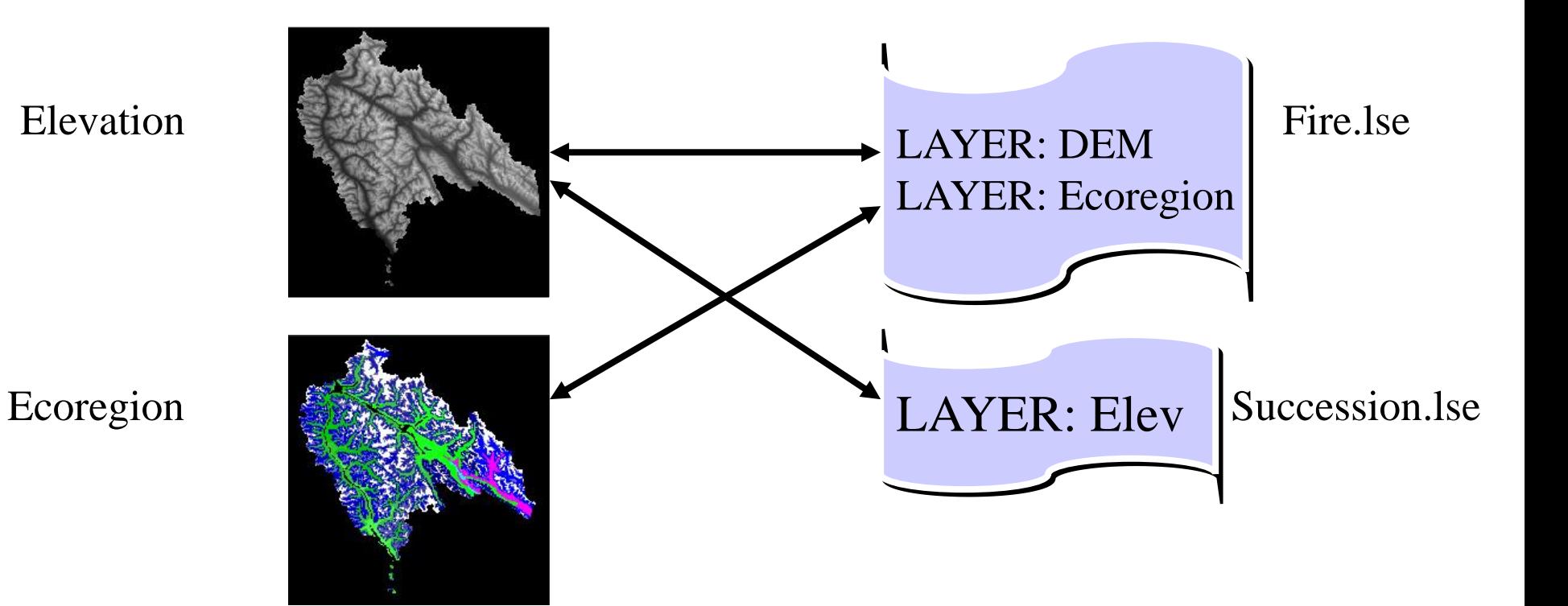

Raster Views

Landscape Events

## **Spatial Variables**

– If view doesn't exist, will be created

Examples:

Spatial Variables: StandAge <- initialAge Burnt[MaxBound] <- 0 Species[0,MaxSpp] <- initialSpp

# **Layer Variables: Initial and Dynamic States**

initalSpp Input View (initial state)

LAYER: Species

Species

### Output View (dynamic state)

Raster Views

Landscape Events

# **Importing Script Variables**

### Example:

- External variables: \$HarvestFile\$ = Harvest.txt
- specifies a script variable that can be used in .sel file (e.g. in place of a fixed file name or value)
- can provide a default value (right hand side)

# **Display Refresh Frequency**

- Currently: can only specify for all raster views
- Can change on user interface

Example:

Output Frequency: 365.25

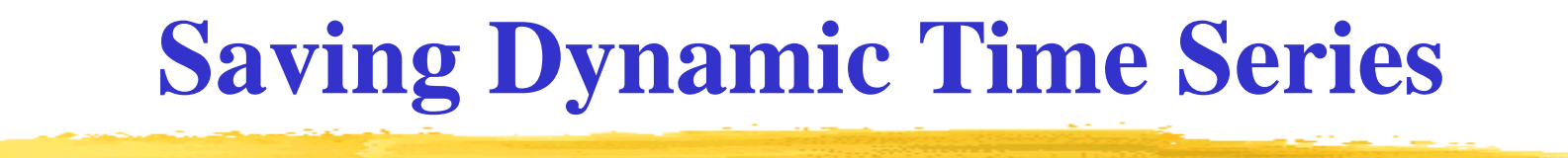

RasterName Frequency BaseFilename Type

- Actual filename: *BaseFileName*\_*#Run\_#Seq* where *Run* is the simulation run and *Seq* is the sequence number
- if frequency is negative, no output will occur

#### Example:

- Output Model Frequency:
- StandAge Freq: 10 Filename: Age.tif Type: GEOTIFF
- StandAge Freq: SpReportingFreq Directory:grids Type: GEOTIFF

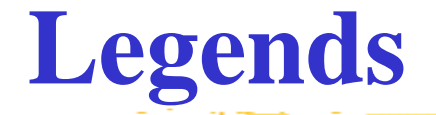

Define vectors of labels

Examples: Legends: SppLegend = cats\spp LULegend = grids\lu.tif SoilTypes = soilType.txt MgmtType = {1:ClearCut, 2:VR}

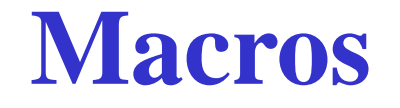

Define vectors (1-dimensional arrays) of expressions  $\triangleright$  run a function when indexed instead of just looking up a value

Example: Macros: testMacro = macro1.ce

### *state space of the simple top-down fire model*

- Start LSEdior and open the FireTopDown.sel state-space configuration a file
- Keywords are shown in blue
- Comments are shown in green
- The order of sections doesn't matter, except if a variable depends on other state-space elements, those must be declared first
- There can be more than one of each section (additive)
- The main state-space is global or spatial constants and variables
- The process models (landscape event files) are usually listed near the top

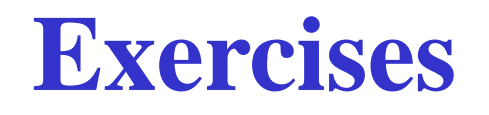

#### *state-space*

- Read through .sel examples
	- a) Game of life: GameOfLife.sel (in models\GameOfLife\models)
	- b) Simple bottom-up fire model: FireModelBottomUp.sel (in models\SimpleFireModel\models)
	- c) Case study version 7 model: Model.sel (in models\CaseStudy\v7\_roads)

Landscape Event Language (.lse files)

## **General**

- Declarative:
	- state behaviour without step-by-step details
- Non-linear:
	- behaviour specified by properties
	- expressions associated with properties
- Properties:
	- can appear in any order
	- can only appear once (or not at all)
- Case sensitive

## **Landscape Event (.lse) Files** *guidelines for reading*

- Focus first on the main expression of each *property* to understand the behaviour before focusing on state changes  $\triangleright$  Review the properties in the next two slides (and Module 2)
- The order of properties is irrelevant, but the assignments within each property are evaluated sequentially
- Focus on the current context (time and location)
	- $\triangleright$  Keep in mind that the main expression and preceding (preliminary) expressions are evaluated in different contexts from the consequent expressions (which is non-linear in space and time)

### ➢ **Use LSEditor**

# **Landscape Event Properties Review**

*startup and initiation of active cells*

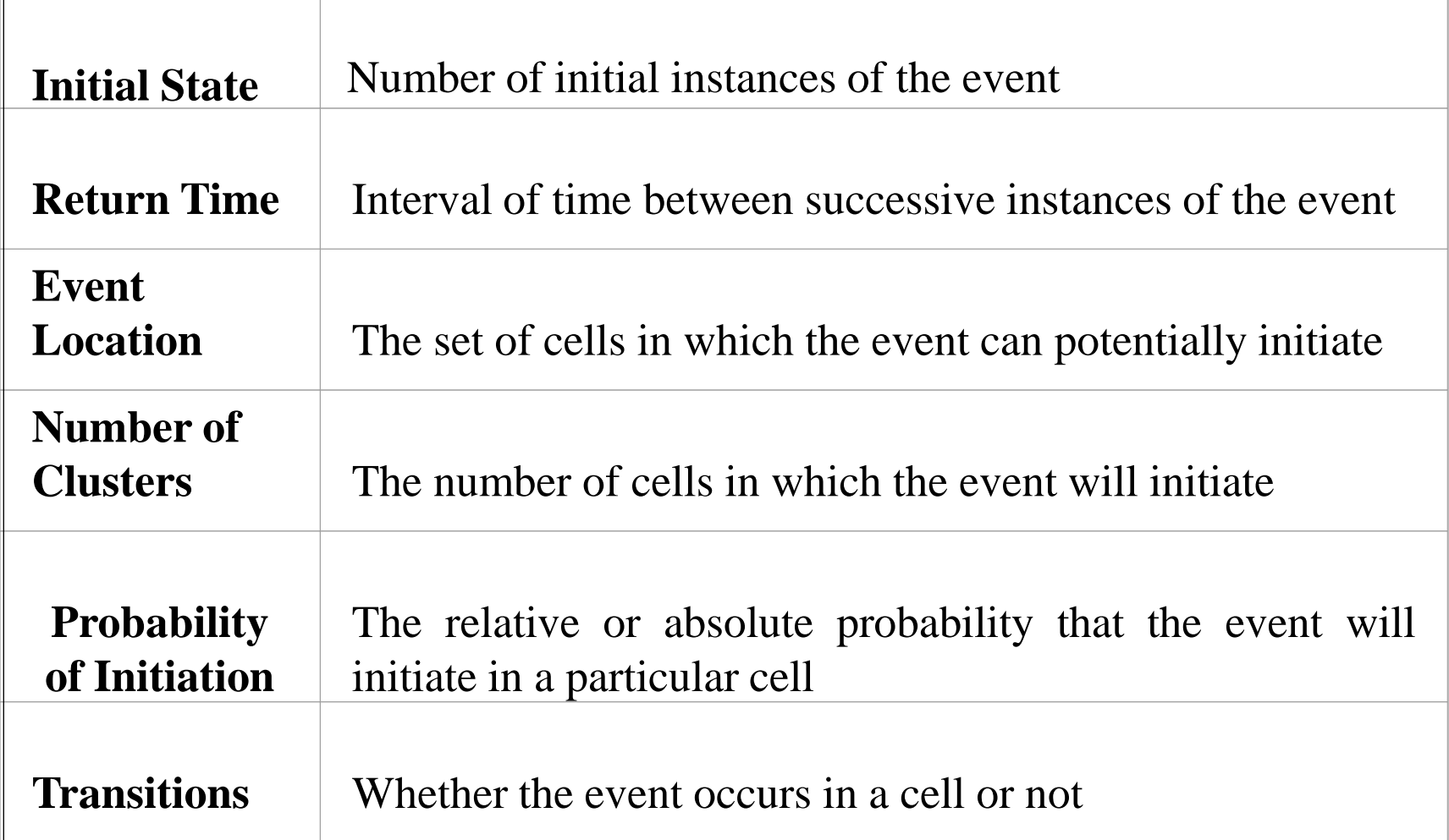

## **Landscape Event Properties Review** *spread from an active cell*

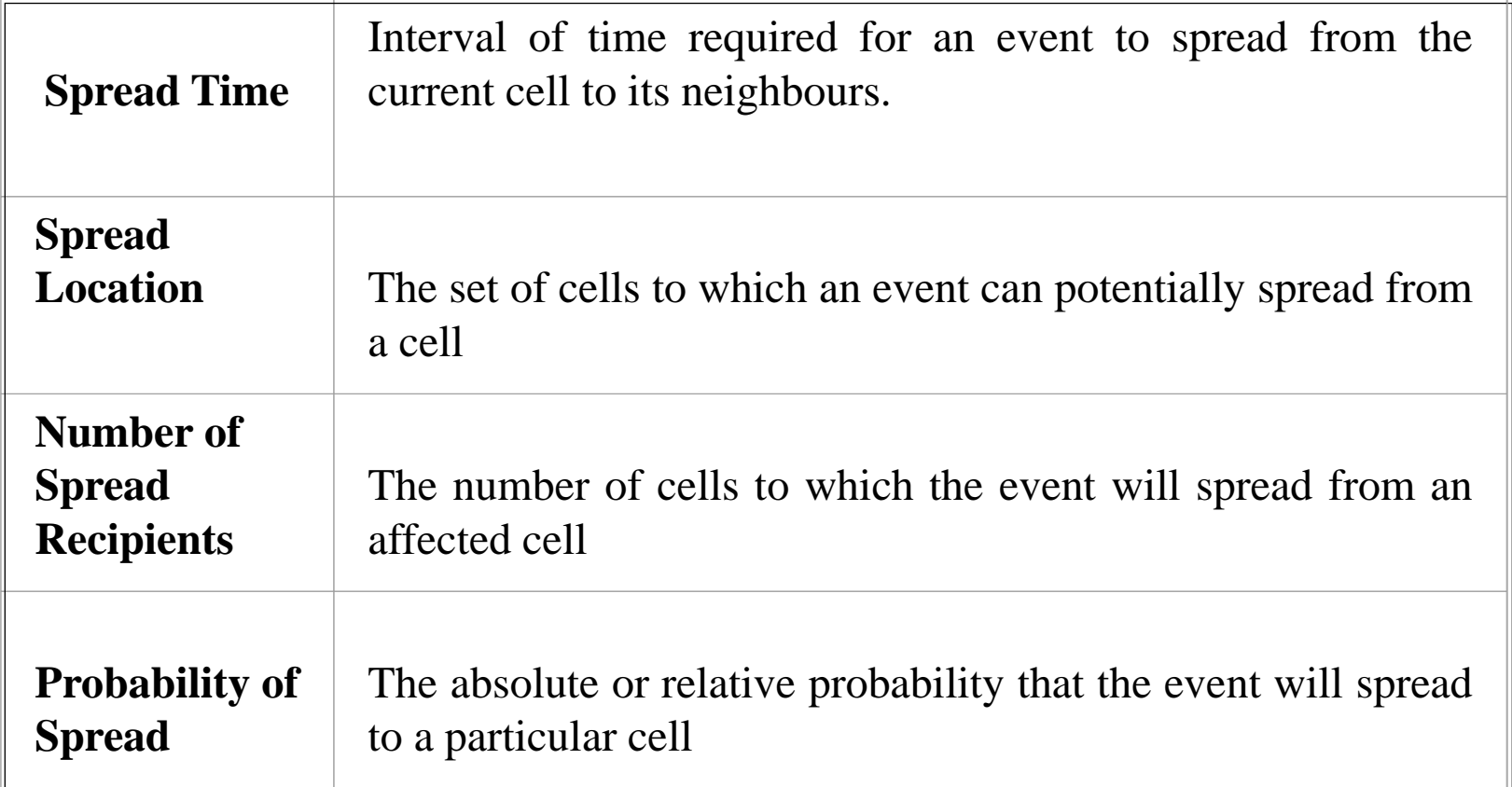

# **Spatio-Temporal Contexts Review**

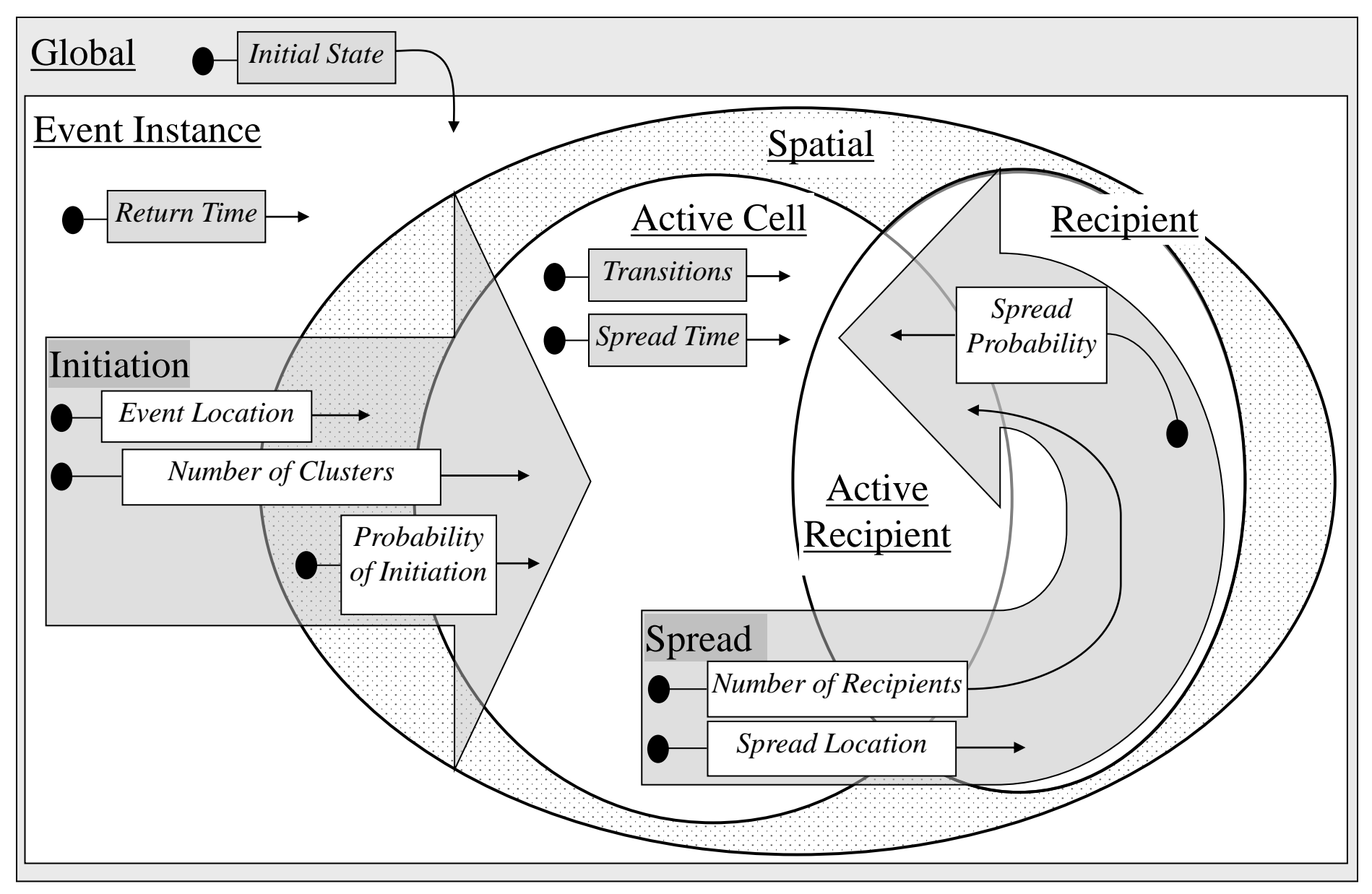

## **Landscape Event (.lse) Files** *syntax*

Three general sections:

- Event name
- Declarations
- **Properties** 
	- $\triangleright$  a .lse file only includes the properties it requires (and relies on default behavours for properties not included)

Example Event Name: LSEVENT: Fire

## **Landscape Event Declarations** *variable types*

variable type: variable name

### External State

- Spatial Layers
- Global Variables

### Internal State

- Local Variables
- Event Variables
- Cluster Variables
- Cell Variables
- Output Variables

## **Landscape Event Declarations full format**

### Examples:

DEFINITIONS

GLOBAL CONSTANT: HaPerCell, MHA[]

GLOBAL VARIABLE: meanFireSize, SppProfile[]

LAYER: StandAge, Elevation

 LOCAL: MeanFiresPerYr EVENT VARIABLE: NumFiresToIgnite CLUSTER VARIABLE: AreaToBurn CELL VARIABLE: Intensity

 OUTPUT VARIABLE: fireStats = fireStats.txt ENDDEF

## **Landscape Event Properties** *template*

Preliminary assignments Main Expression Consequent assignments

- Main Expression: value drives property behaviour
- Assignments specify state changes: variable = expression
- The context defines the spatial domain and available dynamic variables

## **Landscape Event Properties**

### *property names and end labels*

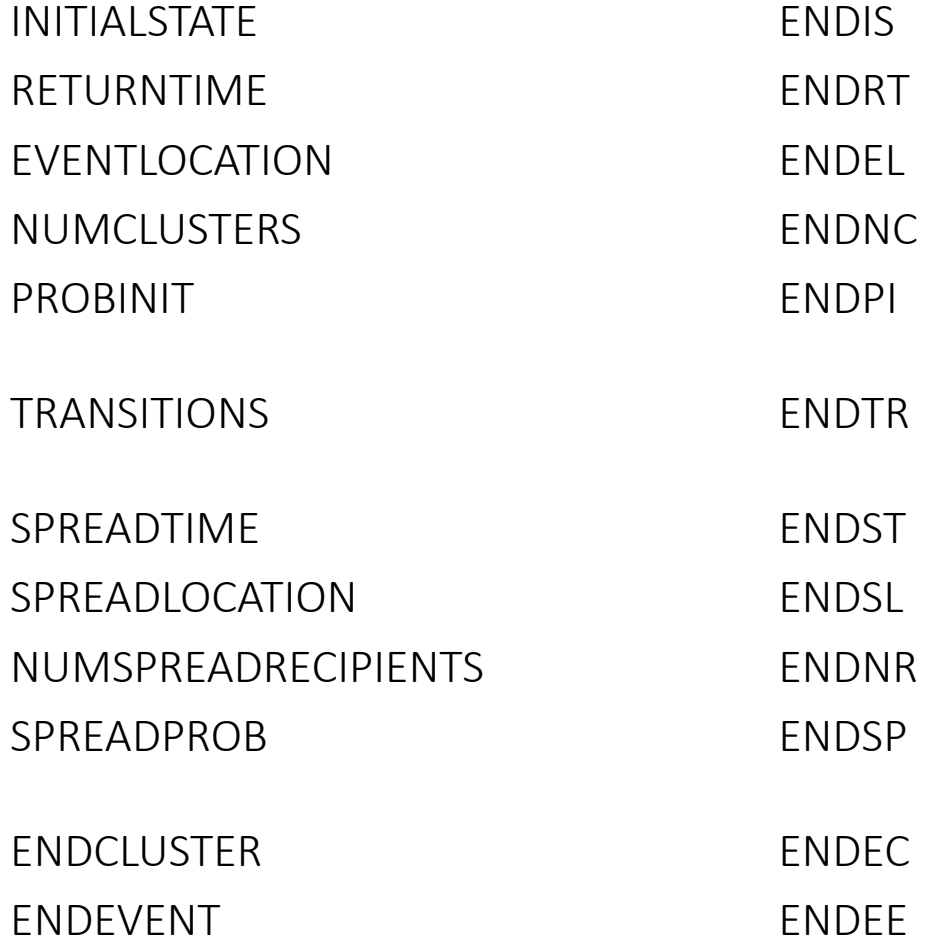

## **Landscape Event Properties** *general form of syntax*

### Two forms:

- (i) Standard full form:
	- <*Property Name*> Example: TRANSITIONS *expression\** go = Age > 0 <*Property Name*> = *expression* TRANSITIONS = go *expression\** Age = 0 <*End Label*> ENDTR

where *expression\** denotes 0 or more expressions

(i) Short-hand form when there is only a main expression: <*Property Name*> = *expression* Example: TRANSITIONS = Age > 0

# **Expression Types**

Covered in this module:

- Built-in variables
- Continuous
- Bounding
- Classified (Discrete)
- Combinatorial
- Control (loops and iteration)
- Probability Distributions and Density Functions
- Region and Spatial
- Output

Covered in module 3:

- Arithmetic
- Relation and Boolean
- Basic Control ("if")
- Display
- Covered in module 7:
	- **Bit-Vector**
	- **Matrix**
	- **Set, list, tree, graph**

 $\triangleright$  see the User Documentation Appendix 1 for a full list of expressions and options

## **Built-in Constants and Variables**

NUMCOLS NUMROWS **NUMCELLS** 

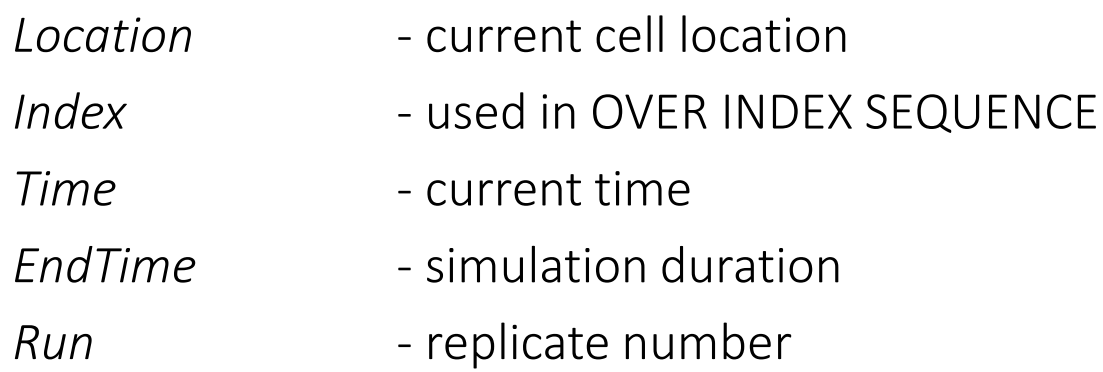

## **Continuous Functions**

*LOG(Expression)* Natural logarithm *MAX(Expression, Expression)*

*ROUND(Expression) FLOOR(Expression) CEIL(Expression) | Expression |*

#### Examples:

StandAge = MIN(StandAge+1, MaxStandAge) Diff = | OldValue - NewValue |

# **Bounding Functions**

*MIN(Expression, Expression) MAX(Expression, Expression) CLAMP(Expression, MinExpression, MaxExpression)*

```
ROUND(Expression)
FLOOR(Expression)
CEIL(Expression)
| Expression |
```
#### Examples:

StandAge = MIN(StandAge+1, MaxStandAge) Diff = | OldValue - NewValue |

## **Classify Functions**

*CLASSIFY(Variable) value<sup>i</sup> : Expression<sup>i</sup>*

*END*

 *…*

Example: fireSusc = CLASSIFY(Species) Pine: 1 Spruce: 0.8 Alder: 0.2 END

## **Combinational Expressions**

#### *KEYWORD Expression*

 *… END*

#### *AND, OR, SUM, PRODUCT, MIN, MAX, MEAN*

Example: oldPine = AND StudyArea > 0 Spp1 EQ Pine Age > 100 END

**Control Expressions** *while loops*

*END*

*END*

*WHILE (Expression)* run sub-expressions as long as *…* the condition is TRUE

*OVER INDEX(Start, End)* iterate the build-in *Index …* increments of 1

 $x = Index$  variable from *Start* to *End* in

➢ Over Index is the same as a "for loop" but using the built-in *Index* variable

## **Probability Distributions**

Draw a number from a distribution

*NORMAL(Mean, StandardDeviation) LOG NORMAL (Mean, StandardDeviation) NEXEXP(Mean) UNIFORM(Min, Max) POISSON(Lambda)*

#### Examples:

 $x = NORMAL(10,5)$ makeChoice =  $UNIFORM(0,1) < p$ 

## **Probability Distributions**

### *discrete distributions*

Draw a number from a distribution

*CLASSIFIED\_DIST value<sup>i</sup> : Expression<sup>i</sup>*

 *… ENDFN*

Example:  $x = CLASSIFIED$  DIST 1: 0.1 2: 0.2 3: 0.2 END

## **Probability Distributions**

### *discrete distributions*

Draw a number from a distribution

*CLASSIFIED \_DIST[VectorVariable]*

*- allows drawing from an arbitrary input distribution*

Example:  $x = CLASSIFIED$  DIST[inputDist]

Where inputDist is a one-dimensional array with values 0.1, 0.2, 0.2, 0.2, 0.3 Note: the first value in a 1-dimensionaly array (vector) is index 0.

## **Spatial Expressions**

*DIRECTION(StartLocation, EndLocation) DISTANCE(StartLocation, EndLocation)*

Note: direction is in degrees and distance is in cell units

Example: Alpha = DIRECTION(Location, ClusterStartLoc)  $X = COS(Alpha)$ 

## **Region Expressions** *what regions represent*

Region expressions "*return*" a set of cell locations (0 or more)

- Can only be used in these situations
- ➢ as the main expression of the EventLocation or SpreadLocaton properties
- $\triangleright$  in an "Over region" expression" (described subsequently)

Region expressions can include an optional a decision function that filters the general set of cells specified by the type of expression

*all cells that meet the condition*

*REGION WHOLE MAP DECISION Expression*

➢ Returns all grid cells for which the decision evaluates to TRUE

Example: EVENTLOCATION REGION WHOLE MAP DECISION StudyArea > 0 END

*neighbouring cells that meet the condition*

*REGION CENTRED(Min, Max, options) DECISION Expression*

➢ Returns grid cells within the minimum and maximum distance in cell units from the current cell and for which the decision evaluates to TRUE (the distance to the current cell itself is 1)

### Example: SPREADLOCATION REGION CENTRED(1,1.5) END

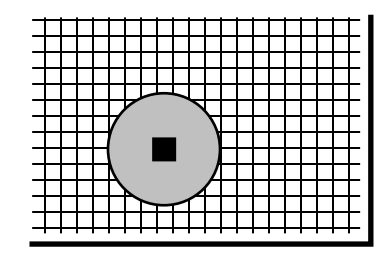

### *neighbourhood distance options*

### *REGION CENTRED geometric options*

EUCLIDEAN default

CARDINAL

RECT

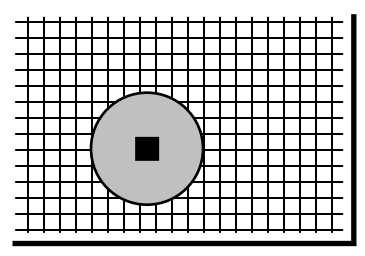

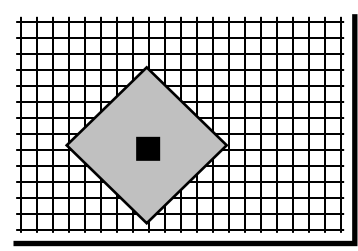

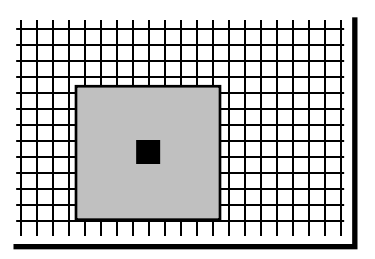

*cells in a rectangle that meet the condition*

*REGION RECT(Bottom, Left, Top, Right) DECISION Expression*

➢ Returns all grid cells in the specific bounding box for which the decision evaluates to TRUE

Example:

EVENTLOCATION

REGION RECT(boxBottom, boxLeft, boxTop, boxRight)

DECISION StudyArea > 0

END

*cells along a straight line that meet the condition*

*REGION VECTOR(StartLocation, EndLocation) DECISION Expression*

- follows cells along closest straight line
- a cell with be included in the region if the line is within  $\frac{1}{2}$ cell distance from the cell centre

*cells in a list of location that meet the condition*

*REGION LOCATION LIST[X, n] DECISION Expression*

- assesses a set of pre-computed locations
- X is a vector variable (1-dimensional array), and n is the number of items (which must be at most the size of X)

### *over region expressions*

*OVER REGION …*

 *Expression*

 *…*

#### *END*

### Visit (go to the spatial context of) each cell in a region

➢ If assessed in a spatial context, can use the SOURCE keyword to refer to context variables of the originating cell

### Example:

```
OVER REGION WHOLE MAP
  StandAge = 0
 Spp1 = DouglasFireEND
```
# **Output Expressions**

### *output records to a file*

*OUTPUT(OutputVariable) label: Expression varName*

*END*

*…*

Output a record (single row) to a file (referenced by the output variable

- ➢ Output variables are declared in the definitions section of landscape events which specifies the name of the file
- ➢ By default, values are numbers (the result of the expression or value of a named variable)

# **Output Expressions**

### *output legend labels*

*OUTPUT(OutputVariable) label: \$Variable label: \$Variable {LAYER} label: \$Variable {LegendVector} END*

Output a legend label instead of the associated value ➢ The legend is either from a layer variable or a legend global constant

### Example:

```
OUTPUT(f)
 Soil: $Soil
 newSoil: $x {Soil}
END
```
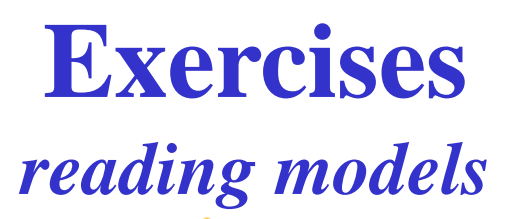

- 1) Review the .sel and .lse files to understand the behaviour of the following models
	- a) Game of Life
	- b) Simple fire model: top down and bottom up versions (FireModelTopDown.lse and FireModelBottomUp.lse)

## **Exercises**

### *basic model mechanics*

Some options to try your skills as making simple changes to an existing model:

- Add outputs (to improve understanding, indicators)
- Generalize (to improve adaptability)
- Simple behaviour changes